# **Table of Contents**

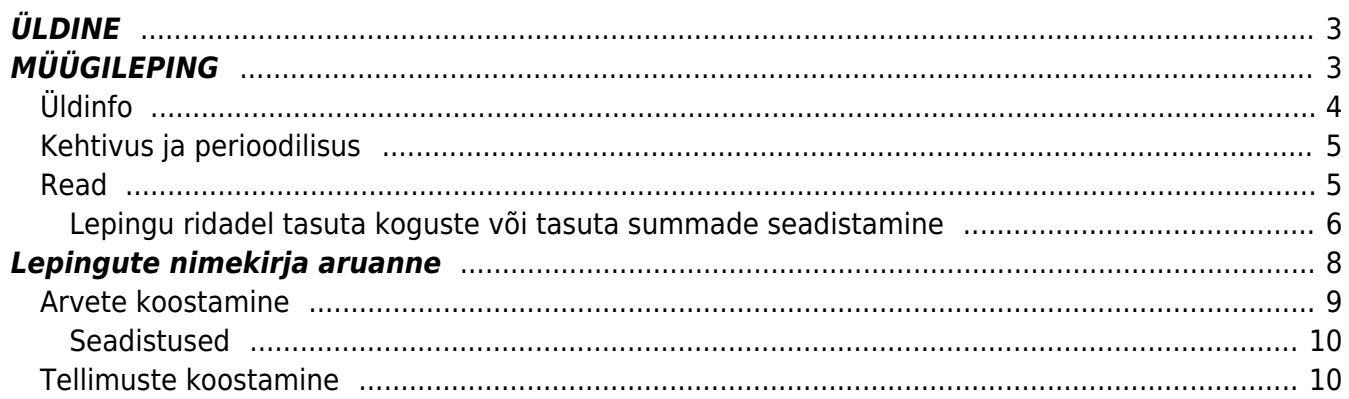

https://wiki.directo.ee/ Printed on 2025/04/19 17:43

## <span id="page-2-0"></span>**ÜLDINE**

Moodul Lepingud on mõeldud regulaarse arvelduse automatiseerimiseks. Peamenüüst leiab lepingud plokist ÜLDINE. Lepingute häälestamiseks on register Lepingud ja arvete koostamiseks kasutatakse aruannet Lepingute nimekiri.

Lepinguid on kolme erinevat liiki:

- Müügileping
- Ostuleping
- Rendileping

Üks lepingu kaart saab korraga olla ainult ühte liiki. Kui uue lepingu loomisel täita mõni rida Müük, Ost või Rendileping sakil, siis salvestamise järel teiste sakkide valimise võimalus kaob ning samuti muutub ridadel täidetavate väljade komplekt.

## <span id="page-2-1"></span>**MÜÜGILEPING**

Müügileping on dokument, mis võimaldab luua regulaarse iseloomuga müügiarveid või müügitellimusi. Seda, kumba dokumenti luua soovitakse, valitakse hiljem lepingust müügidokumentide koostamise vaheaknas.

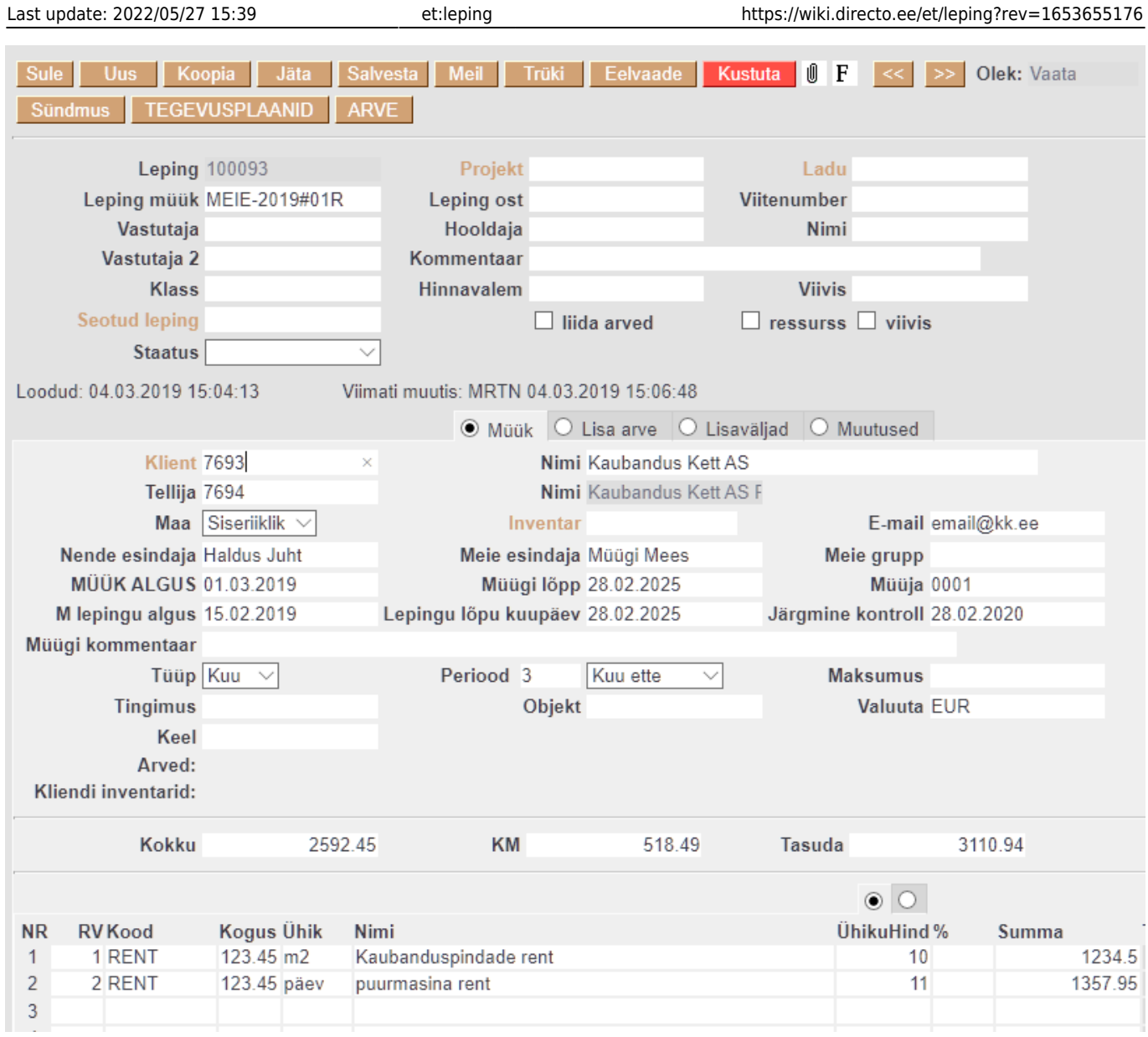

### <span id="page-3-0"></span>**Üldinfo**

Lepingu dokument on oma olemuselt regulaarselt tekkiva arve või tellimuse mall. Müügileping on alati seotud mingi kliendiga ja lisaks võib lepingu siduda ka tellijaga. Lepingust müügidokumendi koostamisel liigub alati lepingult dokumendile alljärgnev päise info:

- Klient
- Tellija
- Objekt
- Projekt
- Hinnavalem
- Nende esindaja
- Meie esindaja
- Kommentaar
- Müügi kommentaar
- Inventar
- Ladu
- Sakis **Lisa arve** täidetud lisaväljad

### <span id="page-4-0"></span>**Kehtivus ja perioodilisus**

Selleks, et lepingust saaks müügidokumente koostada, peavad olema täidetud alljärgnevad väljad:

- MÜÜK ALGUS
- Müügi lõpp
- M lepingu algus
- Lepingu lõpu kuupäev
- Tüüp
- Periood
- Perioodi tüüp

Lepingust tekivad müügidokumendid ajavahemikul, mis jääb **MÜÜK ALGUS** ja **Müügi Lõpp** kuupäevade vahele. Kui luua arve otse lepingu pealt määratakse tekkiva dokumendi kuupäevaks sama kuu päev, kui **MÜÜK ALGUS** väljal on määratud. Ülalkirjeldatud näite puhul koostatakse lepingust müügidokument iga kolme kuu tagant, kuupäevadega.

01.03.2019 01.06.2019 01.09.2019 01.12.2019 01.03.2019 jne

Perioodi tüübi valik määrab selle, millised väärtused tekivad loodava dokumendi ridadele väljadele **Aeg1** ja **Aeg2** ehk teisiti öeldes seda, millisesse perioodi tekib müügitulu. Erinevate valikute mõju selgitab kõige paremini selline näide:

Oletame, et tegemist lepinguga, mille **MÜÜK ALGUS** on 15.01.2019, perioodi tüüp on **Kuu** ja **Periood** on 3. Kui sellest lepingust tekib arve kuupäevaga 15.04.2019, siis on ridadel periood sõltuvalt perioodi tüübi valikust:

- **Täpne ette** 15.04.2019 kuni 14.07.2019
- **Täpne lõpus** 16.01.2019 kuni 15.04.2019
- **Kuu ette** 01.04.2019 kuni 30.06.2019
- **Kuu lõpus** 01.02.2019 kuni 30.04.2019

 Juhul kui lepingu periood on 1 kuu ja lepingu müügi algus on 1. kuupäeval, annavad perioodi tüübid **Täpne ette** ja **Kuu ette** täpselt sama tulemuse. Analoogselt on ühekuulise perioodiga lepingul, mille müügi algus on kuu viimasel päeval, valikute **Täpne lõpus** ja **Kuu lõpus** tulemus identne.

### <span id="page-4-1"></span>**Read**

Lepingu ridadel määratakse tooted või teenused, mida regulaarselt koostataval müügidokumendil kajastatakse. Juhul, kui lepingu sisu kehtivuse jooksul muutub, tuleb ridadel määrata aeg, millal konkreetse rea arveldus algab või lõppeb. Näide - kliendil tõuseb üürilepingus ruutmeetri hind alates 1. märtsist 2020:

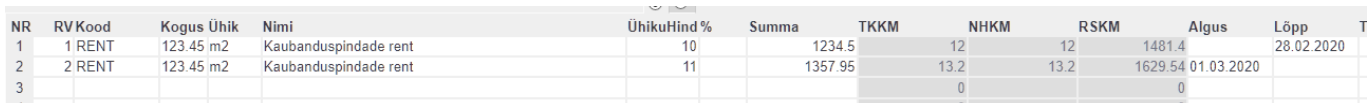

Juhul, kui rea algus või lõpp ei kattu arveldusperioodi alguse või lõpuga, kajastatakse müügidokumendil see rida rea perioodi ja dokumendi proportsioonis, st kui näiteks arve on koostatud juunikuu eest ja seal on rida, mille algusaeg on 16. juuni, siis kajastatakse see rida 50% mahus (koguses) lepingus määratud kogusest.

 Ridadel ei tohi kasutada algusaega, mis on varasem kui lepingu müügi algus ega lõpuaega, mis on hilisem kui lepingu müügi lõpukuupäev.

- **VÄHEMALT SUMMA:** miinimumtasu ehk selle artikli summa arvel peab olema vähemalt selline nagu lepingu summa. Kui ressursil jääb summa alla lepingu vähemalt summale, siis tuleb arvele koguseks 1 ja hinnaks see vähemalt summa. Kui summa ressursil on suurem, siis tuleb kogus ja summa ressusilt
- **VÄHEMALT KOGUS:** lepingul on fikseeritud kogus ja summa. Kui ressursi kogus jääb alla või samaks lepingu kogusega (kaasa arvatud 0), tuleb arvele kogus 1 ja lepingult summa. Kui ressursil on kogus suurem, siis tuleb arvele teine rida lisaks, kus kogus on ressursi kogusest lahutatud lepingu kogus ja ühikuhind ressursi hinnaga.
- **MITTE ROHKEM:** vastavalt ressursile pandud artikli summale, aga kunagi mitte rohkem kui lepingu real fikseeritud. Ehk selle artikli reasumma arvel ei lähe üle määratud summast. Kui jääb aga alla, siis kuvatakse see ressursi pealt.
- **FIKSEERITUD:** muutumatu püsitasu summa hoolimata ressursi hindadest.

#### <span id="page-5-0"></span>**Lepingu ridadel tasuta koguste või tasuta summade seadistamine**

Juhul, kui kliendiga sõlmitud lepingu kohaselt on talle ette nähtud perioodis teatud koguses tasuta kaupa või teenust või on ette nähtud teatud rahalise summa ulatuses tasuta kaupa või teenust, siis tuleb vastavate lepingute ridadel teha selleks järgmised seadistused.

#### **Tasuta koguse seadistamine**

- Lepingu ridadele tuleb sisestada artiklid, millega antud lepingu puhul salvestatakse ressursile perioodis müüdud kogused.
- Lepingu ridade kogusteks sisestatakse miinusmärgiga kogused, mis on kliendile ette nähtud perioodis tasuta.
- Lepingu ridade ühiku hinnad sisestatakse samad, mis on antud lepingu puhul vastavate artiklite müügiks kliendiga kokku lepitud.
- Lepingu ridade summad on sellisel juhul negatiivsed
- Lepingu ridade Nimi lahtrisse võiks kirjutada mingi aruasaadava teksti, mis viitab tasuta kogustele, näiteks Kuumakses sisalduv kogus. See tekst läheb hiljem ka arve reale kaasa.
- Lepingu ridadel peavad olema täidetud Algus ja Lõpp
- Kui ressursile salvestatakse andmed projektide lõikes, siis peab ka lepingu ridadel olema täidetud õige projekt.

 Kui kasutatakse ka projekte, siis arve koostamisel kontrollitakse ressursi ridade ja lepingu ridade puhul seda, et oleks identne kokkulangevus rea projektiga tasuta koguste maha lahutamiseks. Lepingu ridade teise saki all, ridade lõpus tulbas Summa valik peab vastaval real olema valitud Tasuta kogus.

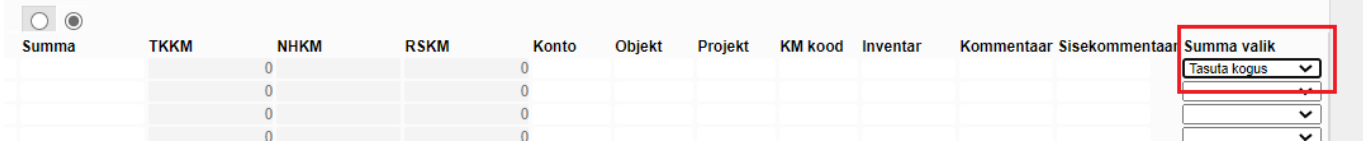

Kui ressursile selle lepinguga seotud real vastava artikli kogus jääb alla või samaks võrreldes lepingu tasuta kogusega, siis lähevad Lepingute nimekiri aruandest koostatud arve reale ressursi realt kogus, hind ja summa ning teisele arve reale sama artikliga rida, mille kogus võrdub ressursilt tulnud rea koguse miinusväärtusega ja summa võrdub ressursilt tulnud rea miinussummaga. Ehk nende kahe arve rea koguste summa võrdub nulliga ning summade summa võrdub samuti nulliga, aga mõlemad read on arvel näha.

Kui ressursil on kogus suurem lepingu tasuta kogusest, siis tekib arvele kaks rida, kus ühel real on kogus ja summa sellised nagu ressursil ning teisel real on näidatud miinusega lepingus salvestatud tasuta kogus miinusega ja summa samuti miinusega. Ehk kliendile koostatud arvel on tema poolt tarbitud kogusest maha lahutatud tasuta kogus.

#### **Tasuta summa seadistamine**

- Tuleks luua artikkel, mille klass on sama, mis ressursile salvestatavate artiklite klass, mille müügil on ette nähtud teatud tasuta summa. Näiteks oletame, et selleks luuakse artikkel koodiga TASUTA ja nimetusega "Tasuta summa". Artikkel peab olema teenus tüüpi.
- Lepingu ühele reale tuleb seejärel sisestada see artikkel (näiteks: TASUTA).

 On väga oluline, et selle artikliklass oleks sama, mis on artiklitel, millega salvestatakse ressursile perioodis müüdud koguseid, sest artikliklassi järgi kontrollitakse, milliste müüdud artiklite müügisummadest tohib maha arvata tasuta summa.

- Lepingu rea kogus peab olema -1 (miinus üks).
- Lepingu rea ühiku hind peab võrduma arveldusperioodiks kokku lepitud tasuta summaga ilma käibemaksuta.
- Lepingu rea summa on seega negatiivne ja võrdub arveldusperioodi tasuta summa miinusväärtusega.
- Lepingu rea Nimi lahtrisse võiks kirjutada mingi aruasaadava teksti, mis viitab tasuta summale, näiteks Kuumakses sisalduv tasuta summa. See tekst läheb hiljem ka arve reale kaasa.
- Lepingu real peavad olema täidetud Algus ja Lõpp
- Kui ressursile salvestatakse andmed projektide lõikes, siis peab ka lepingu real olema täidetud õige projekt.

 Kui kasutatakse ka projekte, siis arve koostamisel kontrollitakse ressursi ridade ja lepingu ridade puhul seda, et oleks identne kokkulangevus rea projektiga tasuta summa maha lahutamiseks.

Lepingu ridade teise saki all, ridade lõpus tulbas Summa valik peab vastaval real olema valitud Tasuta summa.

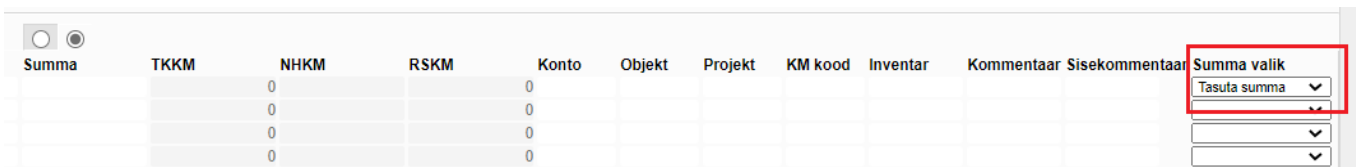

Kui ressursile sisestatud sama artikliklassi artiklite ridade summa kokku jääb alla või samaks võrreldes lepingu vastava artikliklassi artikli rea summaga, siis lisatakse arvele kõik selle artikliklassi artiklite read ressursi koguste, hindade ja summadega ning lisaks rida, millel on lepingult vastava artikliklassi artikkel (näiteks: TASUTA), rea sisu on lepingult vastava rea sisu, kogus on -1 ja rea summa on võrdne ressursilt tekkinud sama artikliklassi ridade summa miinusväärtusega. Ehk ressursilt tekkinud ridade summade ja lepingult tekkinud negatiivse rea summa kokku liitmisel on tulemus võrdne nulliga.

Kui ressursil on vastava klassi artiklite ridade summa kokku suurem lepingu vastava rea summast, siis tulevad arvele kõik ressursile sisestatud vastava klassi artiklite read koos koguste, hindade ja summadega ning lisaks lepingult vastava klassi artikliga (näiteks: TASUTA) rida, rea sisuks lepingult rea sisu, rea kogusega -1 ja rea summa on võrdne selle lepingu rea summaga (mis on miinusmärgiga). Ehk kliendile koostatud arvel on tema poolt tarbitud kauba/teenuse summast maha lahutatud lepinguga ette nähtud tasuta summa.

## <span id="page-7-0"></span>**Lepingute nimekirja aruanne**

Aruandel **Lepingute nimekiri** on kaks peamist funktsiooni - lepingute portfelli analüüs erinevate filtrite rakendamise teel ja müügidokumentide koostamise funktsiooni käivitamine.

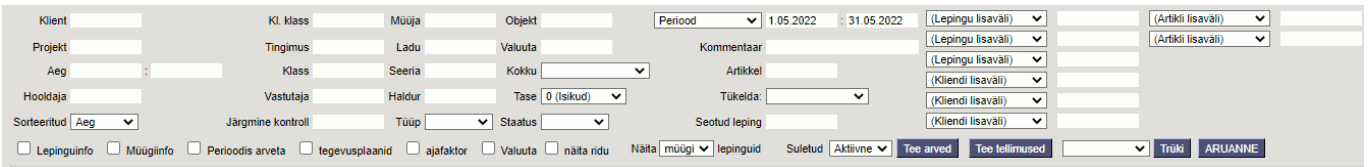

Lisaks tavapärastele aruande filtritele nagu projekt, objekt, müüja jne on aruandes väga olulise tähtsusega perioodi filter, mida saab muuhulgas kasutada uute ja lõppevate lepingute leidmiseks. Võimalikud valikud on:

- **Periood** näitab lepinguid, mis on valitud perioodis arveldatavad, st lepingu müügi algus on varasem kui perioodi lõpp ja lepingu müügi lõpp on hilisem kui perioodi algus
- **Leping** näitab lepinguid, mis on valitud perioodis kehtivad ehk **M lepingu algus** on varasem kui perioodi lõpp ja **Lepingu lõpu kuupäev** on hilisem kui perioodi algus
- **Müügi algus** näitab lepinguid, mille arveldus algab antud perioodis
- **Müügi lõpp** näitab lepinguid, mille arveldus lõpeb antud perioodis
- **Lepingu algus** näitab lepinguid, mille kehtivus algab antud perioodis
- **Lepingu lõpp** näitab lepinguid, mille kehtivus lõpeb antud perioodis

Selleks, et aktiveerida lepingutest müügidokumentide koostamise võimalus, tuleb aruandes täita filter **Aeg**. Selle filtri rakendamisel näidatakse lepinguid, millest peaks just sellel kuupäeval või kuupäevade vahemikul arve või tellimuse moodustama, aga seda pole veel tehtud. Lisaks ilmub aruandesse kaks uut nuppu:

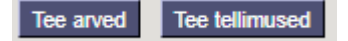

Selleks, et müügidokumentide nupud nähtavale ilmuks, peab perioodi filtri valik olema **Periood**

Aruande sisu tulbad:

- **Viimati tehtud arve** aeg, millal on lepingule viimane arve tehtud
- **Aeg** lepingu järgmise arve eeldatav aeg. Aeg leitakse viimati tehtud arve aja põhjal, viimati tehtud arve ajale lisatakse nii mitu päeva, kuud või aastat nagu lepingus ette nähtud. Kui lepingule ei ole veel ühtegi arvet tehtud, kuvatakse "aeg" tulbas lepingu "Müük algus" kuupäeva

#### <span id="page-8-0"></span>**Arvete koostamine**

Arvete koostamise funktsiooni kasutatakse eelkõige siis, kui müüakse teenuseid (üür, litsentsitasud, õppemaksud jms).

Vajutades nuppu **Tee arved** avaneb uus aken, kus määratakse täpsemad arvete koostamise parameetrid.

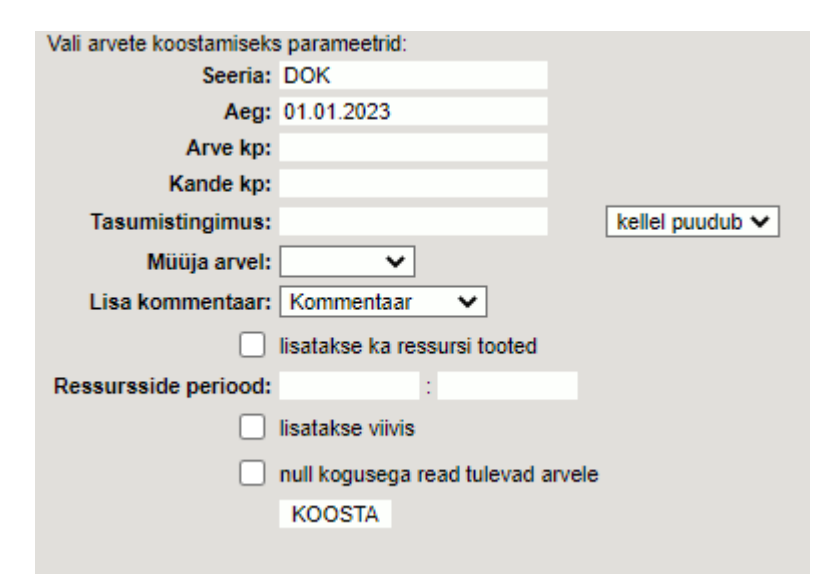

Tähelepanu tasub pöörata nendele parameetritele:

- **Arve periood** kui klient soovib saada esimese arve mitme perioodi eest ette ja edaspidi vastavalt kokkulepitud intervallile, siis selle valikuga saab koostada esimese arve nii mitme perioodi eest ette nagu klient soovib.
- **Aeg** vaikimisi lisatakse siia Lepingute nimekiri aruande "Aeg" filtrisse märgitud alguse kuupäev.

Kui Süsteemi seadistused > Üldised seadistused > Lepingust arve tegemisel aja jälgimine on "jah" peal, siis seda kuupäeva muuta ei saa ja arved genereeritakse antud kuupäevaga (kui soovitakse arveid teise kuupäevaga, tuleb kasutada välja "arve aeg"). Kui Süsteemi seadistused > Üldised seadistused > Lepingust arve tegemisel aja jälgimine on "ei" peal, siis on võimalik kuupäeva muuta ja arved genereeritakse märgitud kuupäevaga.

- **Arve aeg** see parameeter on olemas juhul, kui Süsteemi seadistused > Üldised seadistused > Lepingust arve tegemisel aja jälgimine on "jah" peal. Siia on võimalik märkida kuupäev, kui soovitakse loodavatele arvetele "aeg" väljast erinevat kuupäeva.
- **Kande kp** täidetakse ainult juhul, kui soovitakse, et tekkiva arve kande aeg oleks erinev arve

enda ajast

- **Tasumistingimus** kui siia sisestada tasumistingimuse kood, siis sõltub tulemus välja kõrval oleva rippmenüü valikust - **kellel puudub** puhul rakendatakse soovitud tasumistingimust ainult nende lepingute puhul, kus tingimust üldse täidetud pole ja **kõigile** korral luuakse arved valitud tasumistingimusega sõltumata sellest, mis on lepingul määratud.
- **Müüja arvel** võimaldab määrata, kas loodava arve müüja tuleb
	- Klientide registrist lepingul määratud kliendi väljalt **Müüja**
	- Klientide registrist lepingul määratud tellija väljalt **Müüja**
	- Lepingu dokumendilt
	- Hetkel sisse loginud ja arvete loomist alustanud kasutaja kood
- **Lisatakse ka ressursi tooted** selle linnukese valimisel lisatakse tekkivale arvele lisaks lepingus kirjas olevatele ridadele ka read [ressursidokumentidelt,](https://wiki.directo.ee/et/mr_ressurs) mille sisestamisel on määratud vastava lepingu number ja mis on veel arveldamata. Vaikimisi vaadatakse ressursiridu, mille aeg langeb loodava arve perioodi, aga soovi korral saab perioodi ise määrata järgmise filtriga **Ressursside periood**. See on kasulik siis, kui soovitakse näiteks korraga arveldada käesoleva kuu püsiteenuseid ja lisada arvele eelmise kuu jooksul tarbitud lisateenused
- **null kogusega read tulevad arvele** kui see linnuke märkida, kaasatakse loodavale arvele ka need lepingu read, mis pole arveldusperioodis veel kehtivad või mille kehtivus on juba lõppenud. See võib osutada kasulikuks juhul, kui on soov arve [väljatrükk](https://wiki.directo.ee/et/yld_print_form) kujundada nii, et see informeerib klienti lepinguliste hindade muutumisest.

Arvete koostamiseks tuleb vajutada nuppu **KOOSTA**, mille järel hakkab Directo näitama arvete loomise progressi.

 Arvete loomist ei tohi katkestada akna sulgemise teel, akna sulgemine on ohutu alles siis, kui ilmub teade **VALMIS!**

#### <span id="page-9-0"></span>**Seadistused**

- **Lepingust arve tegemisel aja jälgimine** Kui seadistus on peal, kontrollitakse lepingute nimekiri aruandest arvet luues, et loodava arve aeg ei kattuks lepingu eelmise arve ajaga. Millise aja kattuvust kontrollitakse sõltub järgnevast seadistusest:
- **Lepingu perioodi arvete kontroll** Arve aja järgi - vaatab aruande aeg tulpa, et selle kuupäevaga ei oleks arvet tehtud juba Rea perioodi järgi - vaatab, et lepingul ei oleks ühtegi sellist arvet, kus rea perioodi vahemikku mahub loodava arve kuupäev

#### <span id="page-9-1"></span>**Tellimuste koostamine**

Tellimuste koostamise funktsiooni kasutatakse eelkõige siis, kui müüakse regulaarselt kaupa, mille reaalse tarnimise graafik pole ette teada. Näiteks võib olla kliendiga sõlmitud leping, et tal on õigus igakuiselt osta

- 8 pakki paberkäterätikuid
- 4 pudelit vedelseepi
- 32 rulli WC paberit
- 200 ühekordset kohvitopsi

Tellimuste koostamise vaheaknas määratavad lisaparameetrid on samad, kui eelpool on kirjeldatud arvete koostamise kohta.

From: <https://wiki.directo.ee/> - **Directo Help**

Permanent link: **<https://wiki.directo.ee/et/leping?rev=1653655176>**

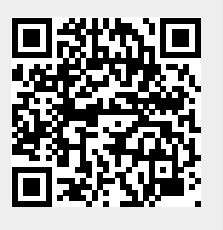

Last update: **2022/05/27 15:39**